## **"BlockNotesOM"**

## Di Maurizio Diana IU5HIV

Ho pensato che per l'Om avere a portata di "mouse" uno strumento modulare (…e poi vedremo il perché del modulare…) che gli permetta di eseguire una miriade di calcoli,verificarli e/o ampliarli con una calcolatrice scientifica e scrivere appunti/risultati su un'area di testo da dove sia possibile salvarne il contenuto in un file esterno,inoltre utilizzabile sia su computer che chiavetta usb…fosse qualcosa di utile:oltretutto potendone usufruire da tutti senza dover installare nulla o aver particolari programmi commerciali installati sul computer in quanto il tutto gira su una pagina web scritta in html/javascript fruibile tramite i vari browser

(Chrome,Firefox,Opera,Edge,IE…) che vengono utilizzati per la navigazione in internet.E pure modulare… perchè è possibile nascondere o visualizzare(e quindi non utilizzare o utilizzare) solo uno,due o tutti e tre i moduli del programma .Il programma con tutte le sue tre parti attivate si presenta come in figura 1,ma agendo sulla fila di pulsanti "ON/OFF" posizionati in alto volendo si può utilizzare solo una delle parti dello stesso:nell'esempio di figura 2 si vede l'utilizzo solo della calcolatrice scientifica,nell'esempio di figura 3 si vede l'esempio di utilizzo solo della parte dedicata alle formule , nell'esempio di figura 4 si vede l'esempio di utilizzo solo dell'area di testo e naturalmente è possibile anche utilizzare invece di una sola parte pure due parti del programma insieme.

Naturalmente come sempre il tutto è distribuito gratuitamente a chi me ne farà richiesta tramite la mia e-mail reperibile sul sito di QRZ.com e vi sarà inviato un file .zip denominato "BlockNotesOM.zip" che voi dovrete scaricare sul vostro desktop e decomprimere,fatto questo (figura 5) all'interno della cartella scompattata troverete il file "BlockNotesOM.html" che sarà quello da utilizzare per lanciare il programma cliccandoci sopra due volte,insieme a questo file ci sarà una cartella denominata "cal" che voi dovrete ignorare (per intenderci non dovete smanettarci) perché contiene i file per il funzionamento del programma.Vedrete che se sul vostro pc avete un browser predefinito il programma prenderà automaticamente l'icona di quel browser e lanciandolo sarà aperto dallo stesso ma nulla vi vieta se avete più browser

installati cliccandoci sopra col tasto destro di scegliere di aprirlo con uno qualsiasi degli altri e,tenete presente che, a seconda del browser usato l'aspetto grafico delle finestre di popup che si apriranno per i calcoli,dei vari pulsanti ecc. sarà leggermente differente,inoltre se un browser vi chiederà l'autorizzazione ad attivarne il contenuto bloccato per sicurezza date l'approvazione senza nessun timore altrimenti non funzionerà.Detto questo,come da prassi,passiamo ad illustrare il programma scendendo nei particolari delle tre parti di cui è composto.

→**TextArea**: questa a mio avviso è la parte più bella del programma perché qui vi potrete scrivere direttamente i vostri appunti oppure copiarceli dalle varie finestre di popup dei calcoli che eseguirete (evidenziando il testo e poi col tasto destro scegliendo l'opzione copia) e che vedremo in seguito.Ora ,facendo riferimento alla figura 6 dove sono evidenziati i vari passaggi, una volta che avete i dati nella TextArea sopra di essa sono presenti quattro pulsanti con vari comandi:col pulsante "Aggiorna" potete cancellare i dati per scriverne di nuovi;col pulsante "Stampa" si aprirà una finestra di popup con aspetto differente a seconda del browser usato che vi indirizzerà a scegliere la stampante (di default o altre presenti) su cui stampare i dati; col pulsante "Copia" memorizzerete temporaneamente i dati nella funzione "Appunti" del vostro pc e da qui potrete copiarli altrove; col pulsante "Download" i dati saranno automaticamente salvati in un file di testo denominato "editor.txt" che sarà scaricato nella cartella di default che utilizza il vostro browser(in genere quella dei "Download") e da questa potrete recuperarlo e aprirlo per utilizzarlo, con Chrome e Edge questo avviene come detto,con Firefox (esempio di figura 7) vi verrà prima chiesto con quale applicazione aprirlo e salvarlo(in genere essendo un file di testo con il "Blocco Note" o simili) .Il mio consiglio è di utilizzare browser come Chrome , Edge o Firefox lasciando perdere altri che appartengono al passato tipo IE .La TextArea naturalmente può contenere testo anche oltre la sua porzione visibile e mano a mano che la oltrepasserete con le righe di testo apparirà la barra laterale di scorrimento,tenete anche presente che le finestre di popup che si apriranno ad esempio con il pulsante di stampa potranno essere ingrandite trascinandole col mouse per averne una visione

migliore.Altro particolare utile è che chiudendo e riaprendo la TextArea con i pulsanti del programma il testo che vi è stato scritto vi rimane memorizzato,solo una volta che uscite dal programma con il pulsante "Exit" i dati che vi sono presenti vengono azzerati.

→**Calcoli**:questa è la parte del programma dedicata alle formule che più possono venire utili al radioamatore e si spazia dal calcolo dei Volt disponendo di Ohm e Ampere,di Watt e Ampere,di Watt e Ohm;al calcolo dei Watt disponendo di Volt e Ampere,di Ohm e Ampere,di Ohm e Volt;al calcolo degli Ohm disponendo di Volt e Ampere,di Volt e Watt,di Watt e Ampere;al calcolo degli Ampere disponendo di Volt e Ohm,di Watt e Volt,di Watt e Ohm; al calcolo della Reattanza capacitiva; della Reattanza induttiva;delle Reattanze in serie e parallelo;delle Induttanze in serie e parallelo;delle Impedenze in serie e parallelo;del calcolo dell'Induttanza per bobina;della legge di Ohm;della legge di Ohm per reattanze; della legge di Ohm per impedenze;del calcolo della Frequenza di risonanza;di Lambda ;del Fattore K; dell'Ampiezza;della Costante di tempo di carica dei condensatori;dei Condensatori in serie e parallelo;della Capacità dei condensatori con materiale come dielettrico;della Capacità dei condensatori con aria come dielettrico;delle resistenze in serie e parallelo;un calcolo della latitudine e longitudine partendo da un WWLocator e quattro pulsanti per la conversione delle misure di lunghezza utili quando si hanno a che fare con misure per antenne provenienti dai paesi anglosassoni.

Sono 35 tipi di calcolo che tramite gli appositi pulsanti vengono visualizzati in due maniere differenti.Cinque di questi,quelli relativi alle leggi di Ohm,alla capacità dei condensatori in aria e al WWLocator ,sono visualizzati tramite dei box (come vedete in figura 8 ) dove molto intuitivamente dovete immettere i dati richiesti per svolgere l'operazione di calcolo,in quello riguardante il WWLocator dovrete inserire nella rispettiva casella in alto nel box la stringa corrispondente a sei caratteri per avere la conversione in latitudine e longitudine.Ogni box è dotato di quattro pulsanti :con quello denominato "Calcola" eseguite il comando di svolgimento della formula,con quello "Aggiorna" cancellate i dati immessi e vi ritornerà la finestra iniziale per poter effettuare un nuovo calcolo,con quello "Stampa" avviate la procedura guidata di stampa

sulla stampante di default del vostro computer e con quello "Chiudi" uscite dalla stessa procedura di calcolo.Tutte questi box sono compresi in piccole finestre di popup che alla bisogna possono essere allargate per visualizzare meglio il contenuto,come per esempio nella fase di stampa e se ci avete fatto caso per farvi comprendere la diversificazione dell'aspetto grafico ho provveduto nell'immagine ad aprire questi calcoli con browser differenti.Volendo col tasto sinistro del mouse potete evidenziare i dati e poi col tasto destro scegliere l'opzione copia per incollarli eventualmente nella TextArea.

I restanti calcoli sono eseguiti tramite finestre di prompt suddivise in uno o più step a seconda della quantità di dati da immettere,anche queste sono in visualizzazione popup e possono al di là delle dimensioni che vi ho impostato essere modificate nelle dimensioni allargandole o restringendole.In figura 9 vedete gli esempi con tre differenti tipi di calcoli e anche in questo caso ho utilizzato di volta in volta browser di tipo diverso per farvi vedere le piccole differenze grafiche che vi possono essere. Se per esempio volete calcolare le Induttanze in serie/parallelo nel primo Step vi sarà spiegato che per ottenere l'induttanza totale tra L1 e L2 dovrete prima di tutto immettere il valore di L1,una volta dato l'ok nel secondo Step dovrete immettere il valore di L2 e una volta dato pure qui l'ok avrete il responso del calcolo nel terzo Step. Nell'altro esempio per calcolare la Costante di Tempo (T) dei condensatori nel primo Step vi sarà chiesto di immettere il valore della resistenza del circuito,una volta dato l'ok nel secondo Step dovrete immettere la capacità del condensatore e nel terzo Step dopo aver ridato l'ok avrete il risultato del calcolo in secondi.Nel terzo esempio per calcolare il valore dei Volt disponendo di Ohm e Ampere nel primo Step vi verrà chiesto di immettere il valore degli Ohm,anche qui dopo aver dato l'ok nel secondo Step dovrete immettere il valore degli Ampere e quindi cliccando sull'ok avrete nel terzo Step il risultato del calcolo.Alla fine dei rispettivi calcoli nelle relative finestre di popup sono presenti i soliti tre pulsanti per cancellare i dati,stamparli e chiudere l'opzione di calcolo.Ricordatevi che in tutti i calcoli del programma al posto della virgola dovrete usare il punto come separatore che comunque ho provveduto di default a ricordarlo di volta in volta e anche qui volendo col tasto sinistro del

mouse potete evidenziare i dati e poi col tasto destro scegliere l'opzione copia per incollarli eventualmente nella TextArea.

→**Calcolatrice scientifica:** qui c'è poco da spiegare,si tratta di una comune calcolatrice come se ne trovano molte online con una buona dose di opzioni che ho provveduto a modificare un poco e che può servire per verificare o approfondire le diverse operazioni.

Sperando di essere stato utile vi offro un qualcosa di portatile e usufruibile senza dover installare nessuna applicazione …alla prossima!

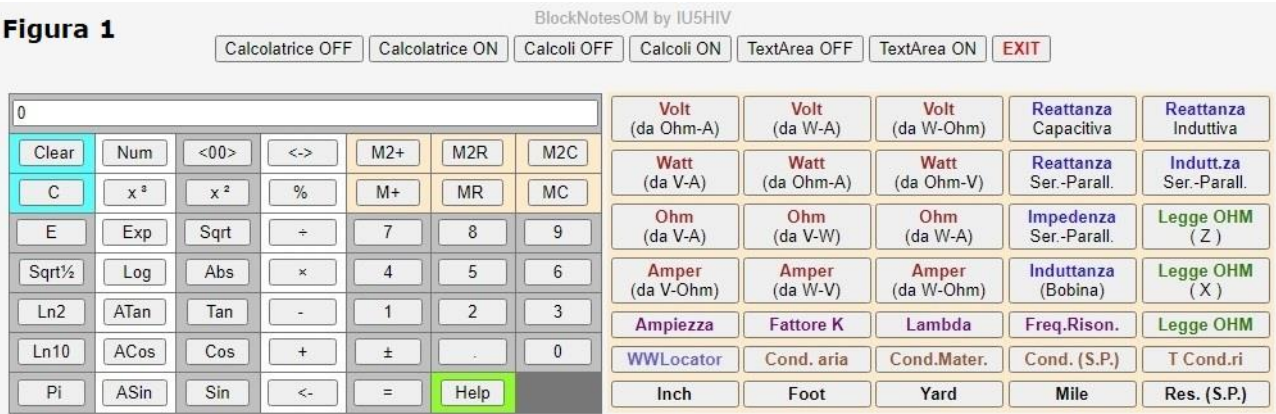

Aggiorna Stampa Copia Download

...Area di testo...

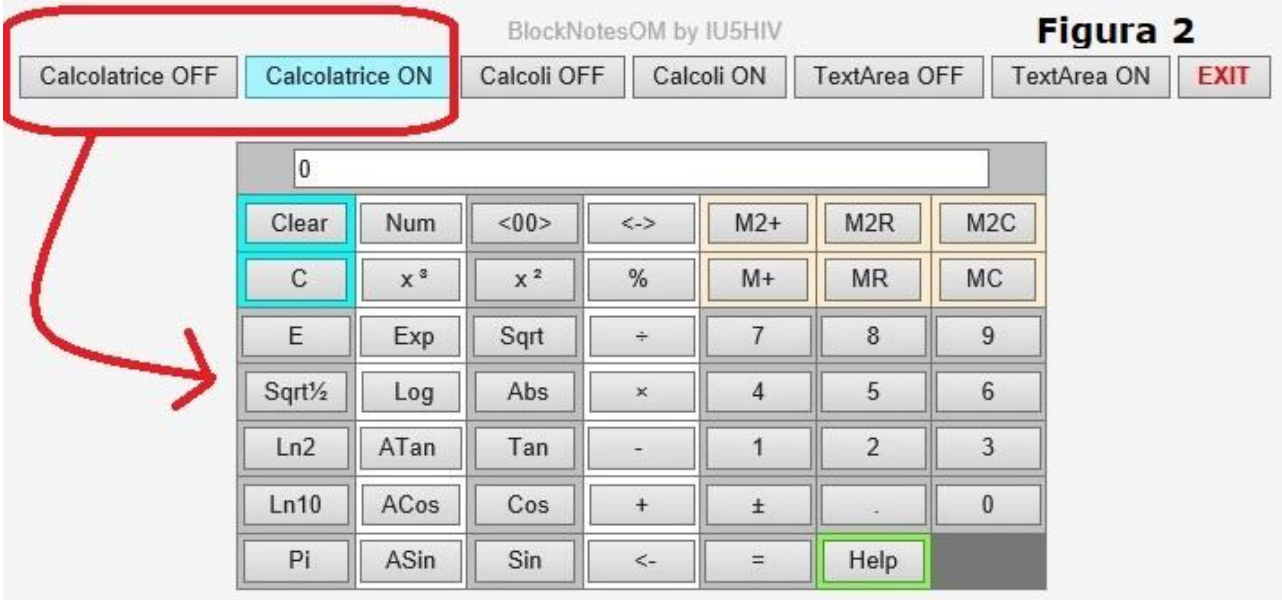

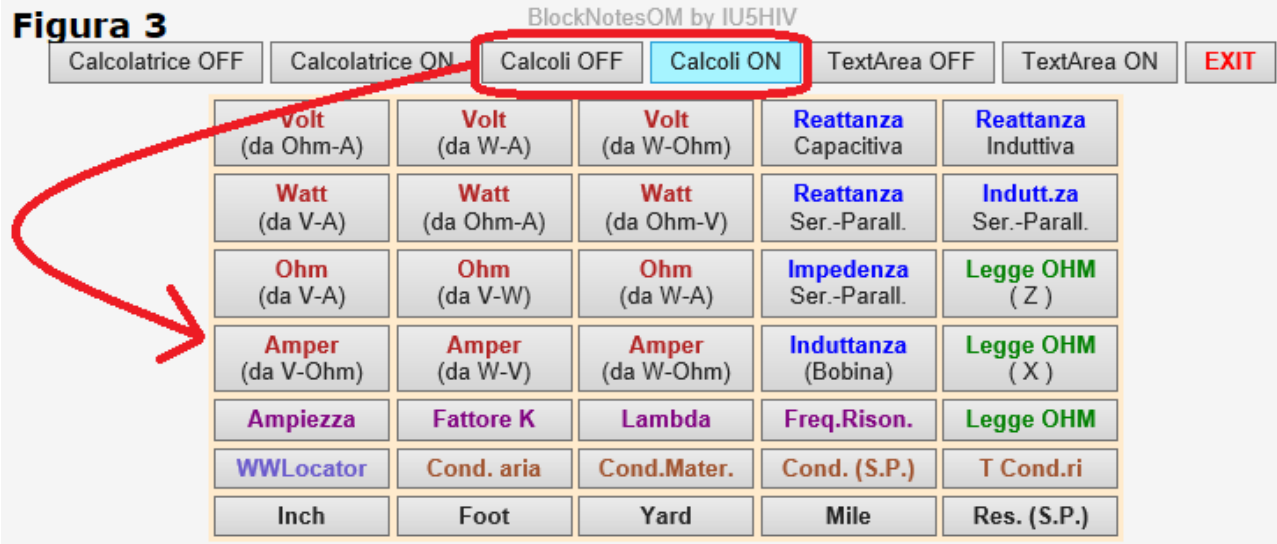

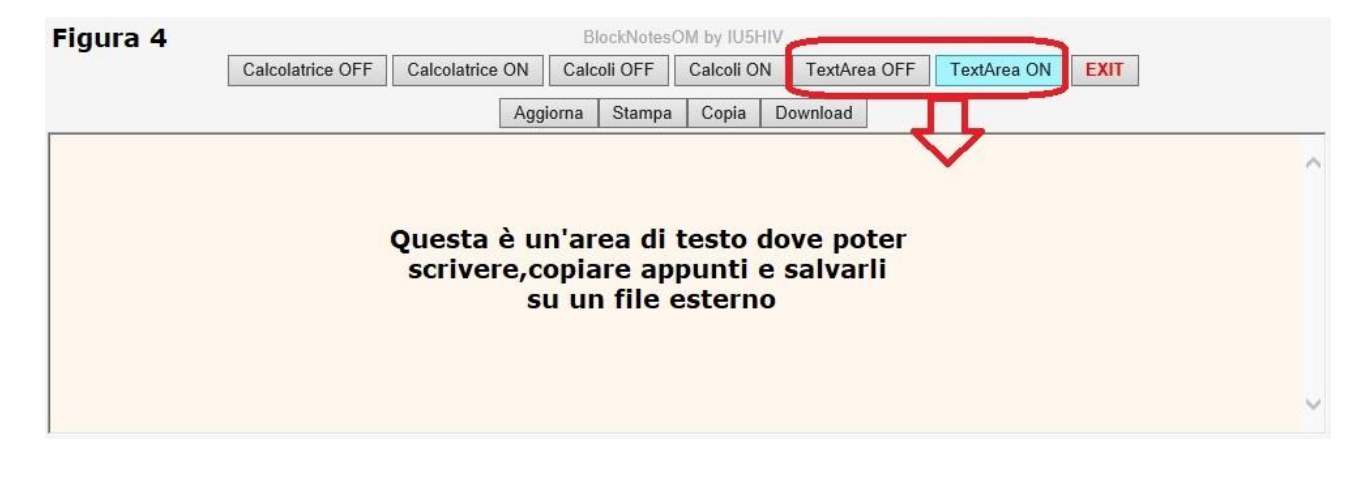

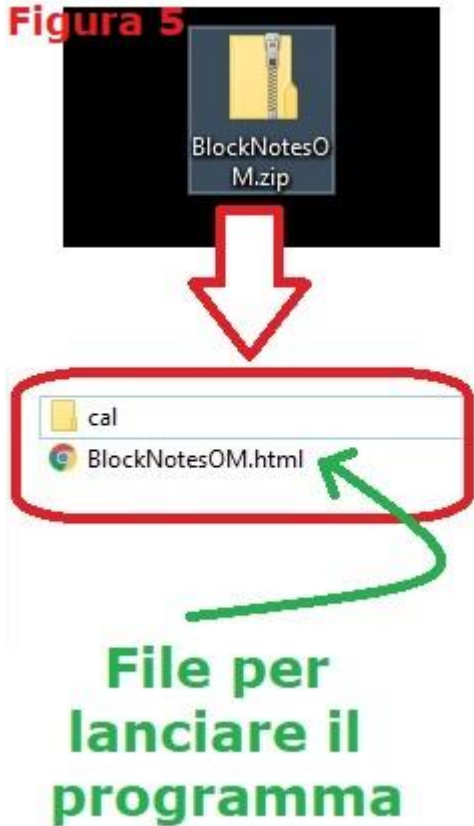

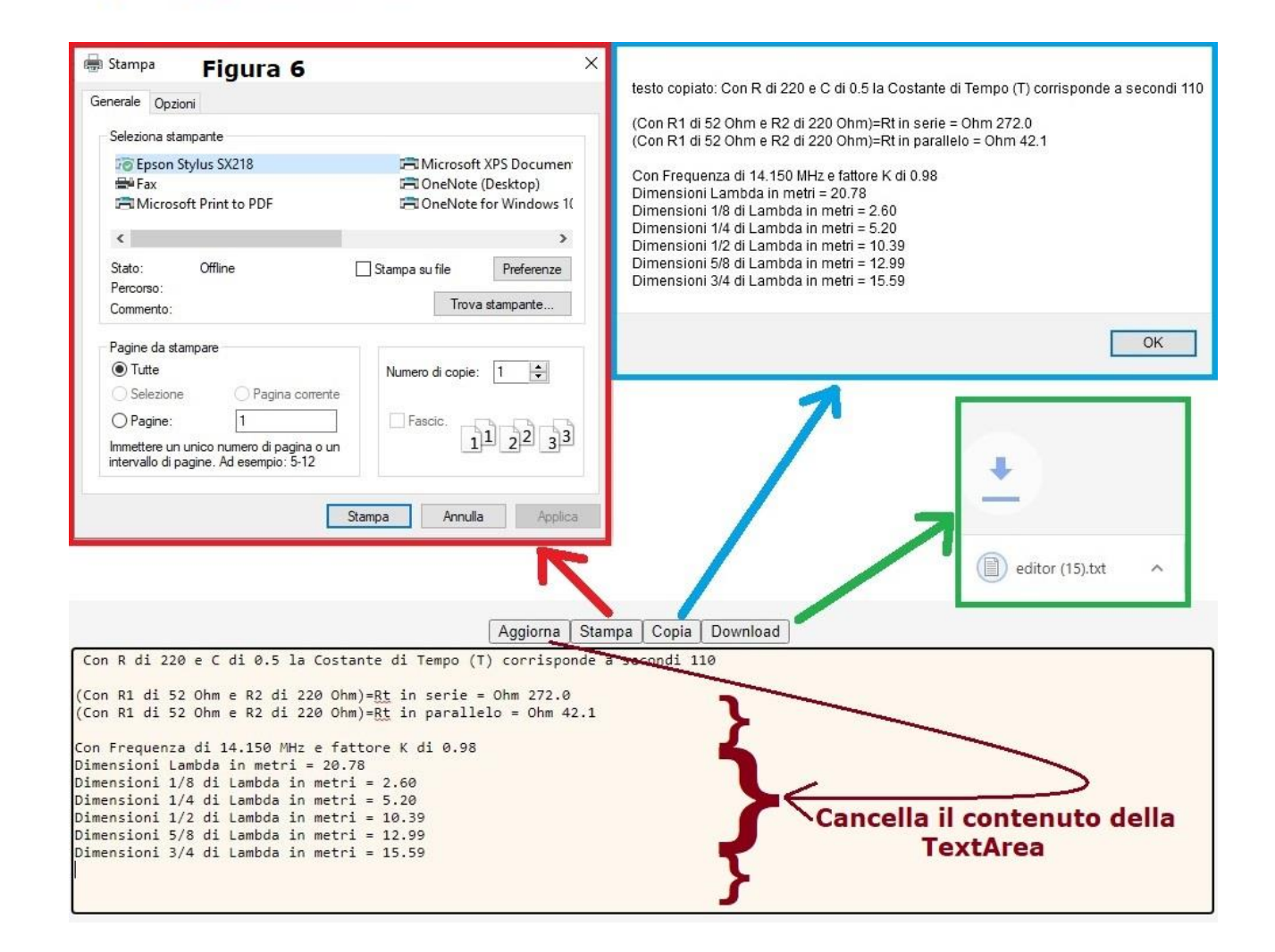

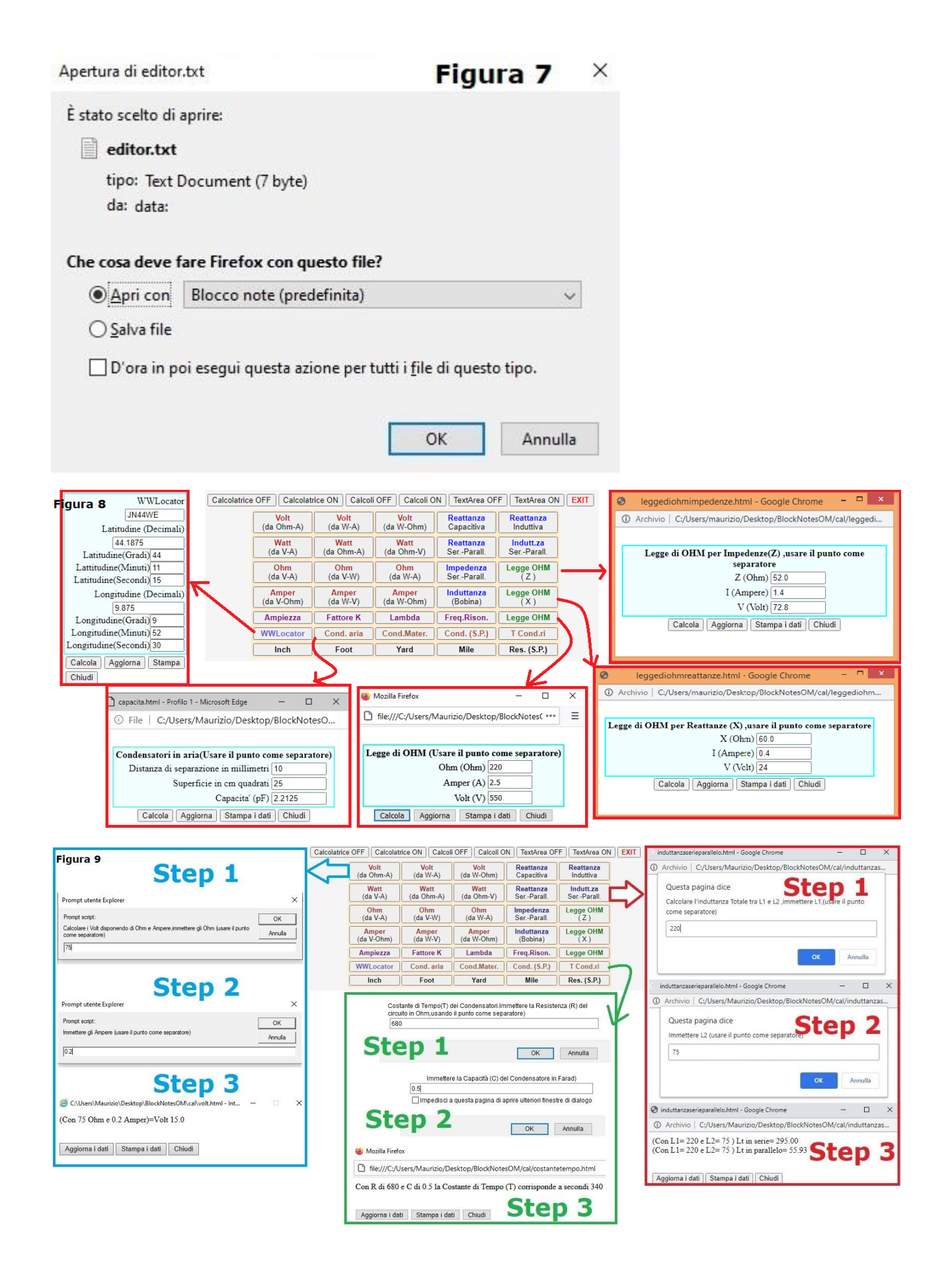